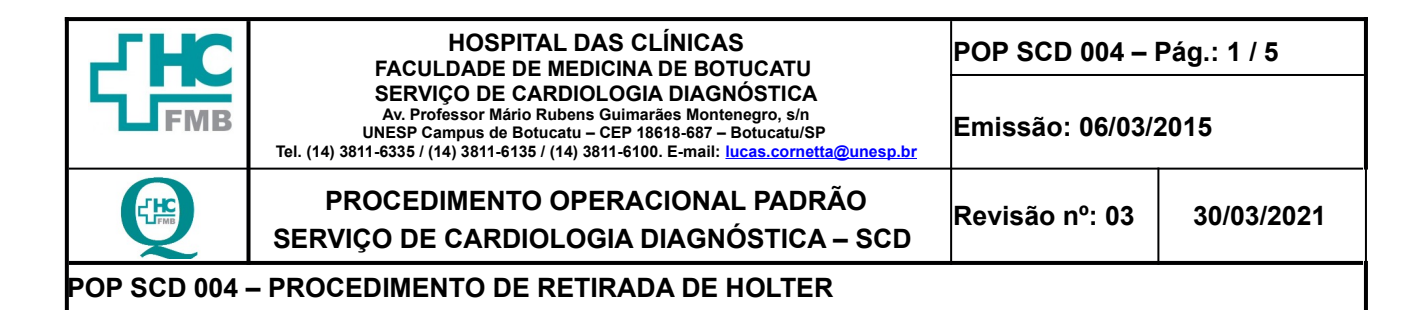

**1. OBJETIVO:** finalizar a gravação do eletrocardiograma ambulatorial, através de um gravador portátil, com eletrodos fixados no tórax, que registra por vinte e quatro horas o traçado eletrocardiográfico. Disponibilizar o disco de gravação e passagem dos dados para o sistema de análise, a fim de que o médico possa realizar a leitura.

**2. ABRANGÊNCIA:** Médico cardiologista, Enfermeiro, técnico ou auxiliar de enfermagem

## **3. MATERIAL E RECURSOS NECESSÁRIOS:**

**3.1. Equipamento de proteção individual (EPIs):** 01 par de luvas de procedimento, máscara descartável e viseira.

**3.2. Materiais e Equipamentos:** Computador com acessórios periféricos (mouse e teclado), monitor de vídeo, estabilizador de voltagem, software compatível com o gravador, uma leitora de cartão flash card. compatível com o tipo de cartão e software; 04 Gazes não estéreis; 01 Almotolia de Álcool 70 INPM.

### **4. PROCEDIMENTOS:**

- 1. Realizar a higienização das mãos com água e sabão antisséptico (mínimo 30 segundos) ou álcool gel (mínimo 15 segundos);
- 2. Colocar a máscara descartável e viseira;
- 3. Encaminhar o paciente à sala exame, pedindo que se mantenha na posição de pé ou sentada;
- 4. Pedir ao paciente que abra e ou retire a camisa ou blusa;
- 5. Realizar a higienização das mãos com água e sabão antisséptico (mínimo 30 segundos) ou álcool gel (mínimo 15 segundos);
- 6. Calçar luvas de procedimento para retirada do aparelho;
- 7. Retirar o gravador da bolsa junto à cintura;
- 8. Retirar a atadura crepe e afastá-lo do paciente;
- 9. Pressionar o botão de eventos na lateral do aparelho até ouvir um terceiro "bip" longo;
- 10.Aguardar o aparelho acender a lâmpada de led (fonte luminosa lateral do aparelho) em cor verde por um segundo, emitirá um som e o aparelho desligará;
- 11. Desconectar os fios presos aos eletrodos do tórax do paciente;
- 12.Retirar os eletrodos do tórax do paciente com movimentos firmes;
- 13. Limpar a pele do paciente com papel toalha;

**Aprovação: Gerência de Enfermagem do NPDT:** Enfª Tatiane Roberta Fernandes Teixeira  **Assessoria Núcleo de Gestão da Qualidade Aprovação CCIRAS / SESMT:** Prof. Assoc. Dr. Carlos Magno Castelo B. Fortaleza / Eng. Fábio Suraci Picchiotti

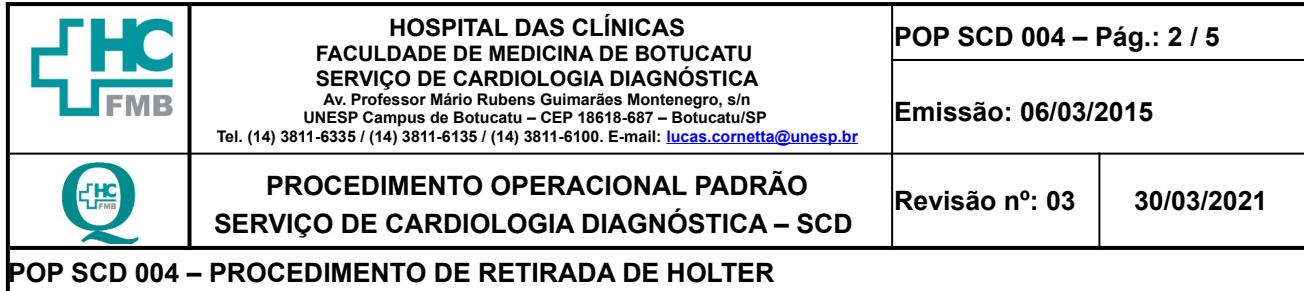

- 14.Solicitar ao paciente que vista a camisa ou blusa, ou auxiliá-lo a vestir-se;
- 15.Realizar a higienização das mãos com água e sabão antisséptico (mínimo 30 segundos) ou Álcool Gel (mínimo 15 segundos);
- 16.Solicitar ao paciente que entregue o diário que contem as anotações dos sintomas;
- 17.Obter o disco com a gravação (memory card.) abrindo a tampa do aparelho, retirando as pilhas, inicialmente e após, apertar botão de ejeção (à direita) que ejeta o referido cartão do aparelho;
- 18.Retirar as pilhas encaminhando as ao recipiente apropriado tipo DESCARPAK;
- 19.Dirigir-se à central de análise (computador em que se encontra o programa de análise).Em posse do disco de gravação e do relatório;
- 20.Conectar o plug do estabilizador de voltagem em tomada de rede elétrica de 110 "volts" (V);Se o computador estiver desligado;
- 21.Acionar o botão ON/OFF do estabilizador de voltagem, do computador (CPU) e do monitor;
- 22.Aguardar abertura da tela azul;
- 23.Pressionar, simultaneamente, as teclas Ctrl+Alt+Delete; então será solicitada o login e a senha, entre com o login é ELETROCARDIO e a senha de acesso "ELETRO" e aguarde o acesso à área de trabalho. Uma vez acessada a área de trabalho;
- 24.Selecionar o ícone CARDIO MANEGER. Caso o computador esteja ligado e a área de trabalho acessado ir para o item 1.2 acessar diretamente o ícone CARDIO MANEGER; caso o programa já esteja aberto entrar no menu principal;
- 25.Entrar no menu principal clicar em "exame", em seguida em "abrir" e selecionar o nome do paciente em análise com um duplo clique, atentando para os dados do paciente;
- 26.Entrar no menu principal "transferir gravação", "inserindo o disco na leitora", após, acessado o nome do paciente e checado dos referidos dados (nome e RG);
- 27.Conectar o disco (memory card) junto à leitora e observe a emissão de luz verde junto ao led da leitora indicando que o cartão foi inserido com sucesso;
- 28.Observar, na tela a mensagem para proceder à transferência dos dados; então clique em "OK"; caso apareça tela com dois ícones, a saber, "Bootex" e "ID" é só fechar essa tela clicando em "X", no canto superior direito, que voltará à tela de transferência de exame.Durante a transferência dos dados será exibida a progressão dessa operação (espaço em branco com barras verdes que vão aumentando em números na medida em que ocorre a

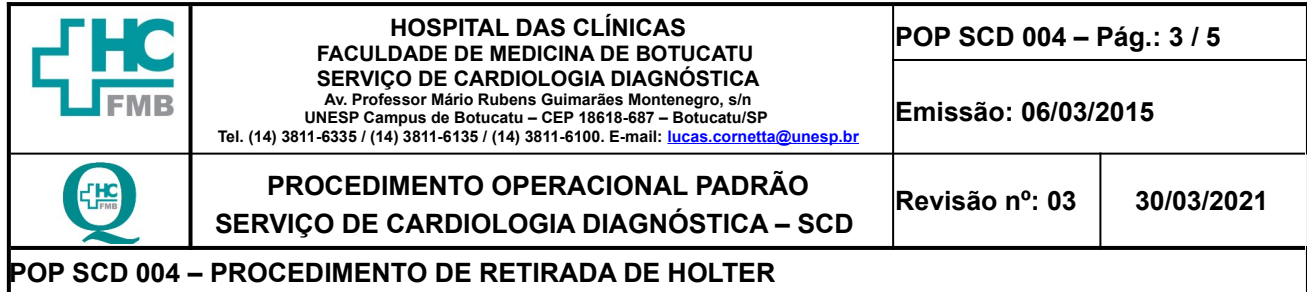

transferência de dados);

- 29.Clicar "Ok"; assim o sistema fará a análise, ao término da transferência é aberta uma tela em que são apresentados os critérios de análise;
- 30.Clicar OK ao ser observada uma tela em que são apresentados os critérios de análise, ao término da transferência dos dados; (morfologias, arritmias, pausas, bradi e taquicardias, ST, Comprimido, VFC, Tacograma e exemplos;
- 31.Verificar na parte central da tela os dados do paciente;
- 32.Observar ao término da análise, pelo sistema, tela que contem barras de acesso, a esquerda, com as seguintes caracterizações:
- 33.Acessar o ícone visualizar a impressão ("ícone de impressora e uma lupa"); dando duplo clique sobre esse ícone e será aberto o laudo para impressão;
- 34.Procurar nessa página à esquerda, abaixo da identificação do paciente, os itens "Dados do exame" e "Artefatos". Se o número de artefatos for inferior a 3%, o traçado está apto para análise acurada; caso apresente mais de 3%, o médico analisa o exame e se necessário, repetirá o mesmo;
- 35.Retirar o disco da leitora, colocando junto ao gravador de origem para que não se perca, o exame que vai no prontuário;
- 36.Retirar as luvas de procedimento;
- 37.Realizar a higienização das mãos com água e sabão antisséptico (mínimo 30 segundos) ou Álcool Gel (mínimo 15 segundos);
- 38.Orientar ao paciente sobre o resultado do exame que vai no prontuário. Uma vez a gravação tendo sido efetivada com êxito;
- 39.Deixar a unidade em ordem;
- 40. Liberar o paciente orientando sobre a liberação do laudo.

### **5. CONTINGÊNCIA:** Não se aplica

#### **6. OBSERVAÇÕES:**

1. O médico e o enfermeiro devem ser informados, caso observado pele não integra no local de fixação dos eletrodos;

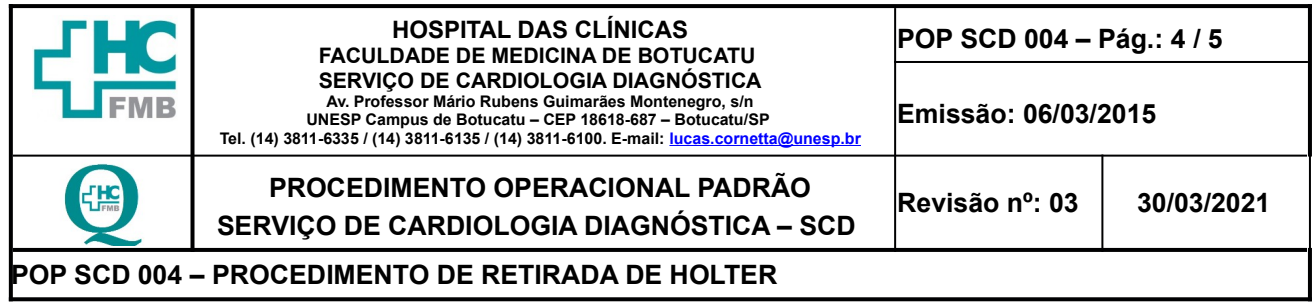

- 2. Em casos de pacientes com alguma precaução: contato, gotículas ou aerossóis, o profissional de saúde deve seguir orientações do Protocolo da CCIRAS – **PRC CCIRAS 012 –** PROTOCOLO DE MEDIDAS DE PRECAUÇÃO DE CONTATO, disponível na Intranet do HC: [http://testesite.hcfmb.unesp.br/wp-content/uploads/2020/04/PRC-CCIRAS-](http://testesite.hcfmb.unesp.br/wp-content/uploads/2020/04/PRC-CCIRAS-012-Protocolo-de-Medidas-de-Precau%C3%A7%C3%A3o-de-Contato.pdf)[012-Protocolo-de-Medidas-de-Precaução-de-Contato.pdf](http://testesite.hcfmb.unesp.br/wp-content/uploads/2020/04/PRC-CCIRAS-012-Protocolo-de-Medidas-de-Precau%C3%A7%C3%A3o-de-Contato.pdf) .
- 3. Realizar limpeza no gravador e nos fios sempre que apresentar sujidade com gazes, álcool 70 INPM, óleo mineral e quaternário de amônio quando tiver.
- 4. Nunca puxar os rabichos pelo fio, esterilizar ou mergulhar em água;
- 5. Todas as pilhas utilizadas são desprezadas após o uso em recipiente próprio tipo Descarpak.
- 6. Limpar o aparelho, alinhar os fios e posicioná-los alinhados para guardar até o próximo uso.
- 7. Os casos em que o paciente apresentar sinais de alergia na pele, solicitar a presença do médico que fará orientação necessária.
- 8. Aplicação do Termo de Devolução do Equipamento com a equipe de enfermagem.

## **7. AUTORES e REVISORES**

- **7.1. Autores / Colaboradores** Regina Célia Coneglian e Sibele Aparecida Della Coletta.
- **7.2. Revisores** Amanda dos Santos Cecílio e Lucas Cornetta Rosa.

## **9. REFERÊNCIAS BIBLIOGRÁFICAS**

- 1. HENDRICKS, H. **Planejamento e Organização do Serviço de Enfermagem. Manual de Normas e Rotinas**. Apostila . São Paulo. CEDAS. Centro Universitário São Camilo. 1998. 87p.
- 2. FELIPPE; M.J.D.B; SILVA, N.A.M; GARCIA, V.C. MB. **Manual de Procedimentos Operacionais Padrão da Unidade de Internação – Terceiro Andar Esquerdo**. Hospital Estadual Bauru. 2006. R 03, 32p.
- 3. SERRANO JUNIOR, C.V.; TIMERMAN, A; STEFANINI E. **Tratado de Cardiologia.** Manole. Barueri: 2ª ed.2009.

**Aprovação: Gerência de Enfermagem do NPDT:** Enfª Tatiane Roberta Fernandes Teixeira

 **Assessoria Núcleo de Gestão da Qualidade Aprovação CCIRAS / SESMT:** Prof. Assoc. Dr. Carlos Magno Castelo B. Fortaleza / Eng. Fábio Suraci Picchiotti

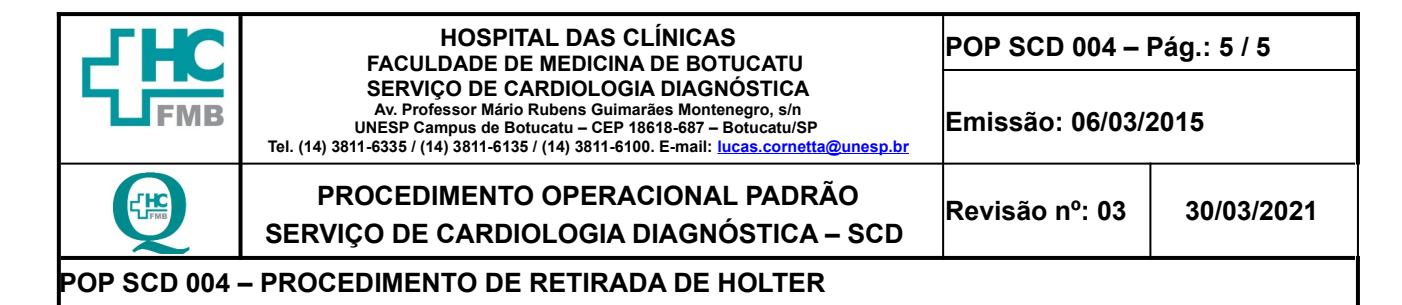

# **9. TERMO DE AUTORIZAÇÃO DE DIVULGAÇÃO ELETRÔNICA E APROVAÇÃO DE DOCUMENTO**

**Aprovação: Gerência de Enfermagem do NPDT:** Enfª Tatiane Roberta Fernandes Teixeira  **Assessoria Núcleo de Gestão da Qualidade Aprovação CCIRAS / SESMT:** Prof. Assoc. Dr. Carlos Magno Castelo B. Fortaleza / Eng. Fábio Suraci Picchiotti